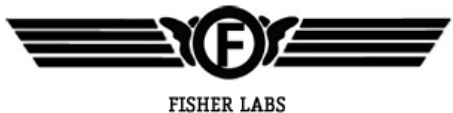

**SINCE 1931** 

## **Переносной арочный металлодетектор**

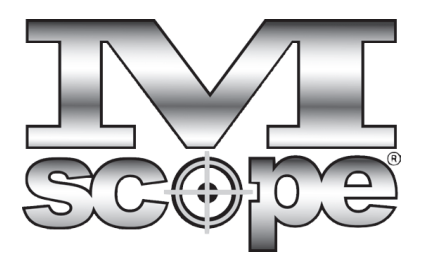

### **Руководство пользователя**

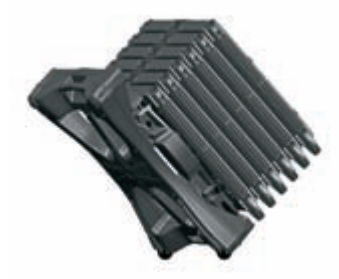

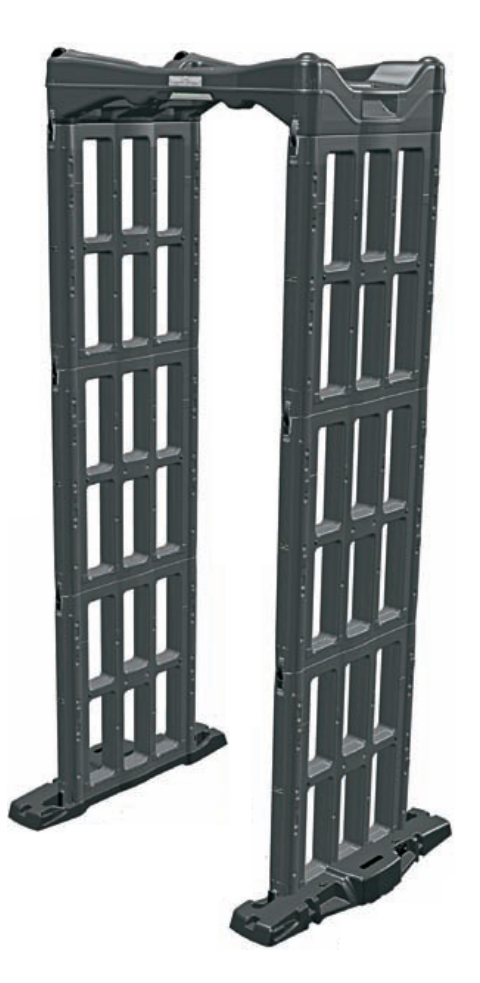

#### **Описание:**

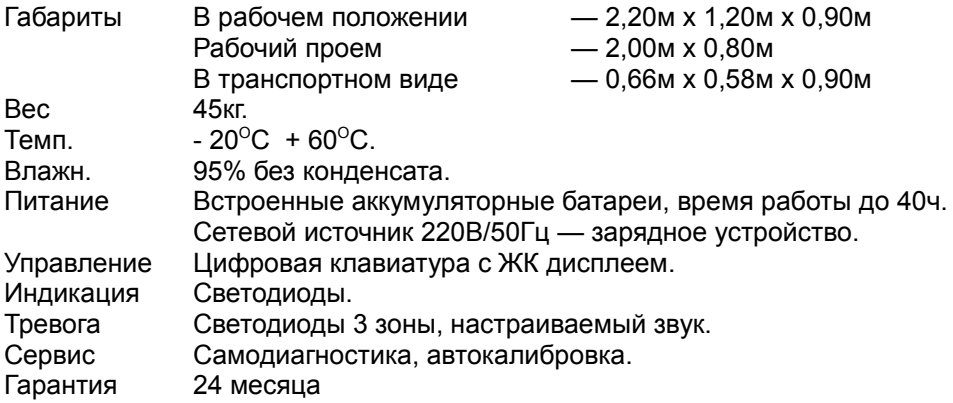

#### **Инструкция по монтажу:**

**1.** Удалите транспортные ремни и разложите все компоненты. Установите два основания на выбранной поверхности. Чтобы убедиться, что основания расположены правильно и параллельно друг к другу, установите на них блок управления. Не включая блок управления, снимите его с оснований.

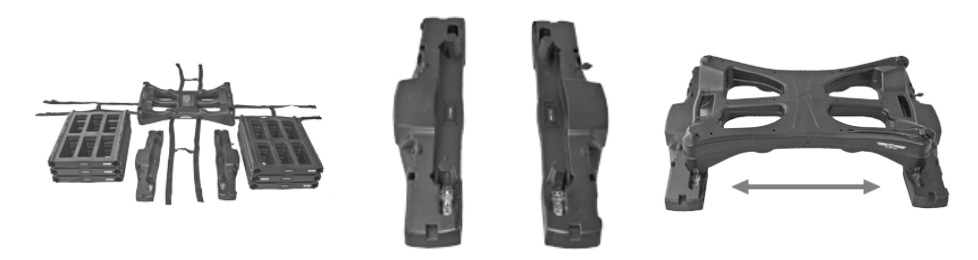

**2.** Установите вспомогательные опоры, расположенные на базовых блоках. Для этого потяните опору из основания до тех пор, пока она не начнет вращаться, затем поверните ее так, чтобы опора коснулась поверхности земли, и потяните еще до фиксации. Повторите это со всеми опорами.

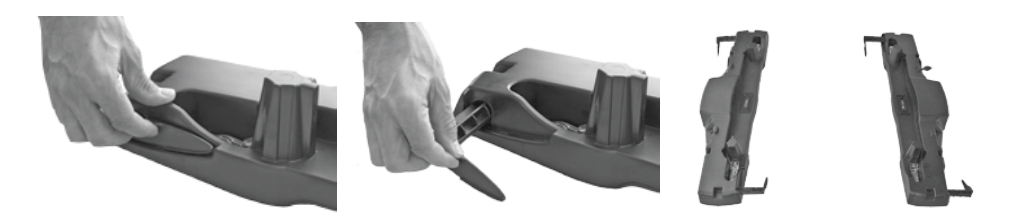

**3.** Выберите, какая сторона портала будет входом, а какая – выходом. Вход/выход определяется ориентацией блока управления. Позиция оператора располагается со стороны выхода, на блоке управления с этой стороны находится светодиодная шкала.

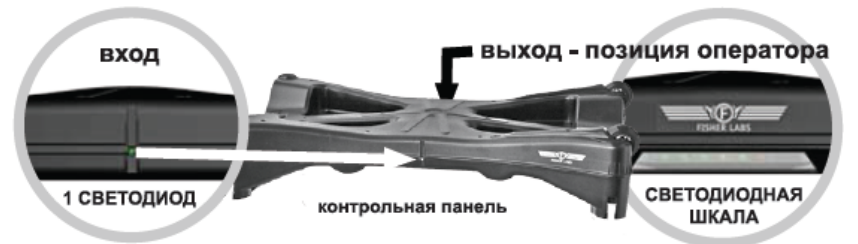

**Внимание:** неправильное расположение блока управления и панелей вызывает неисправность в работе устройства!

**4.** Положение передающих и приемных панелей определяется ориентацией блока управления. Если смотреть со стороны выхода (позиция оператора), то справа – три передающие панели, слева – три приемные панели.

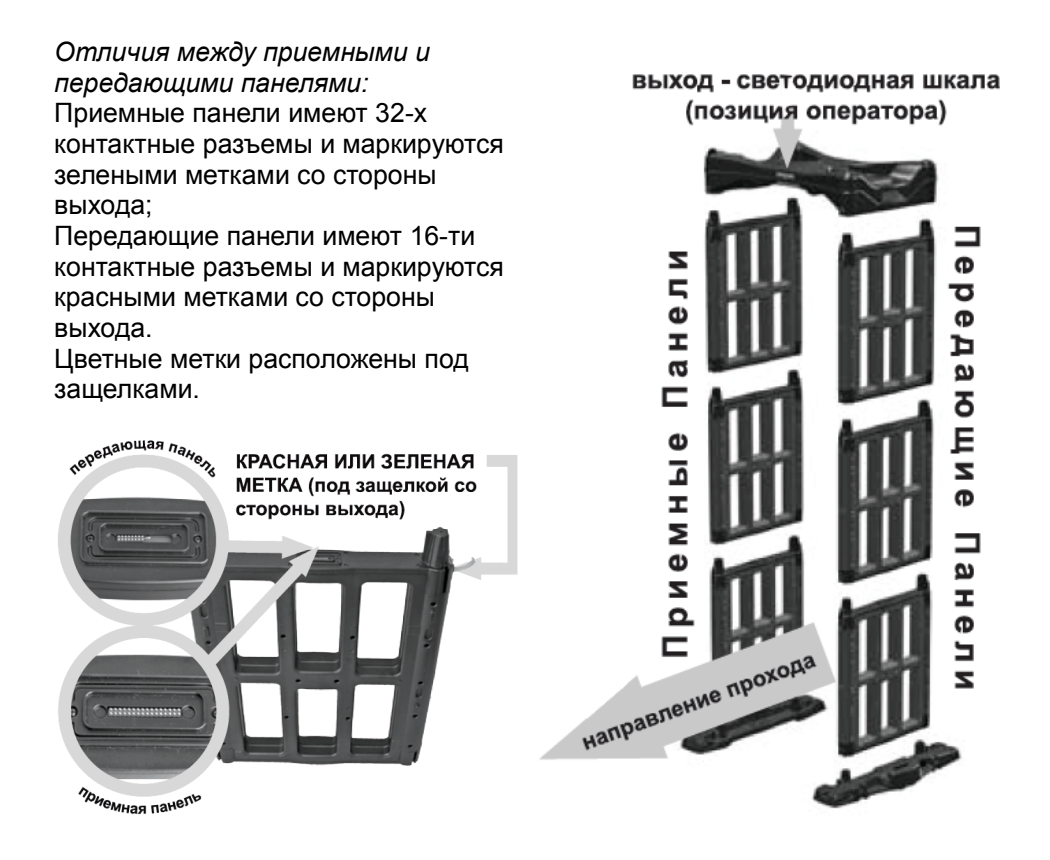

**5.** Осторожно, не меняя положение оснований, установите на них панели и зафиксируйте соединение защелками. Проверьте что цветные метки расположены со стороны выхода, зеленая метка соответствует приемной, а красная – передающей панели. При стыковке панелей обращайте внимание на то, что конусы с ключами должны входить в соответствующие чашки с пазами. Зафиксируйте панели между собой при помощи защелок.

защелки на основаниях

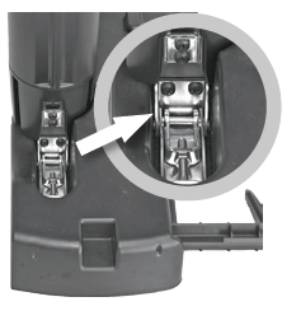

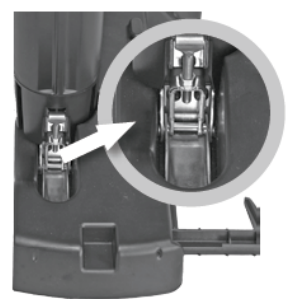

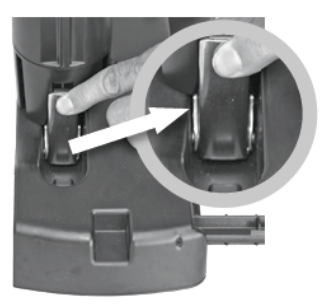

защелки на панелях

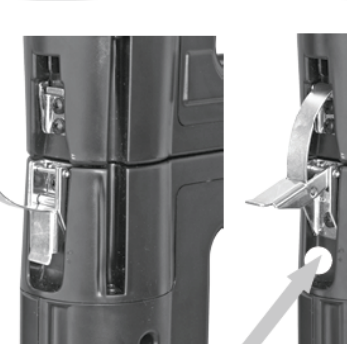

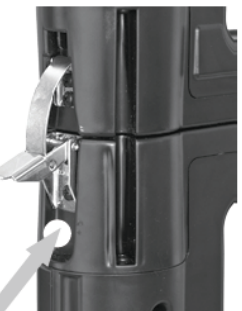

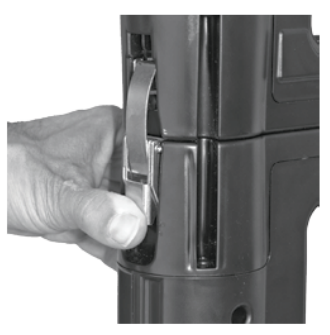

Красная или Зеленая метка (со стороны выхода)

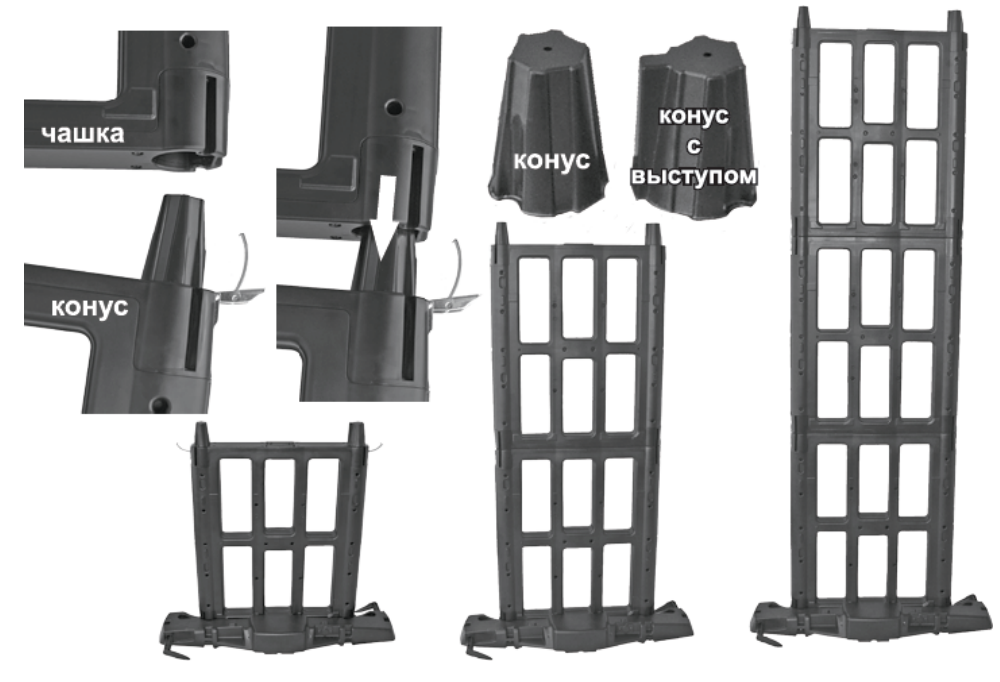

**6.** После сборки боковых панелей установите на них блок управления, соблюдая правильность направления вход-выход. Закрепите блок управления защелками.

Для удобства монтажа контрольной панели рекомендуется использовать стремянку.

В отсутствие стремянки можно собрать конструкцию, как на рисунке внизу, а затем аккуратно установить ее поверх собранных панелей.

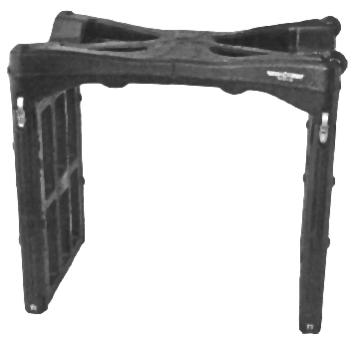

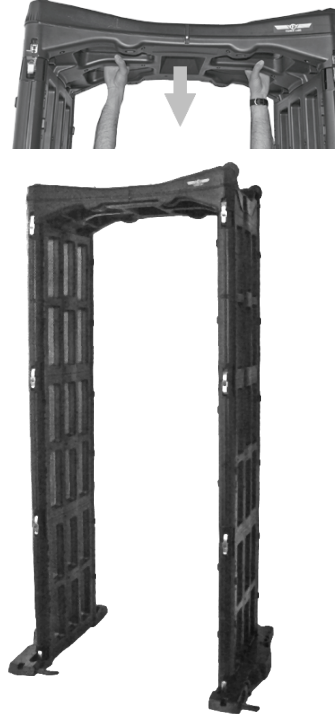

**7.** Задвиньте вспомогательные опоры обратно в основания.

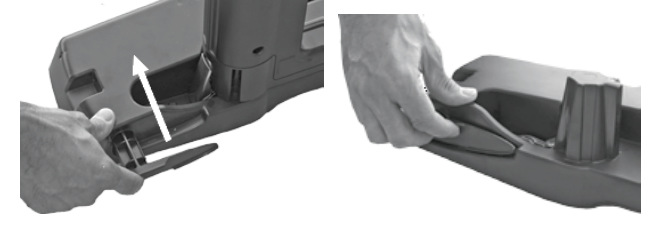

В каждом основании находятся аккумуляторные батареи. Вы можете подключить зарядное устройство к любому из двух оснований. При собранном металлодетекторе происходит одновременная зарядка обоих аккумуляторов. В противном случае каждую батарею необходимо зарядить отдельно.

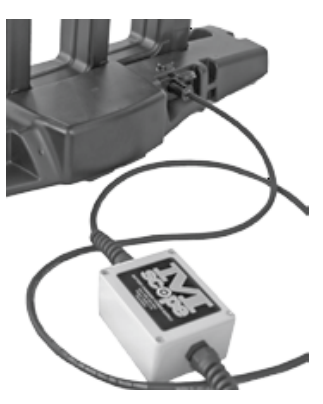

#### **Инструкция по демонтажу:**

**1.** Выключите блок управления. Установите вспомогательные опоры, отомкните защелки и снимите блок управления.

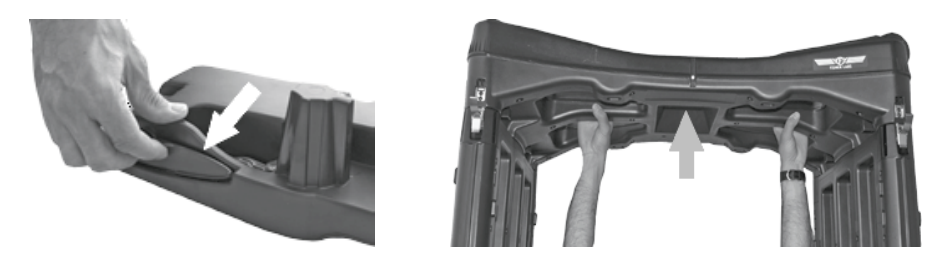

**2.** Разберите боковые панели и отложите их в сторону. Задвиньте вспомогательные опоры в основания.

**3.** Расправьте транспортные ремни, положите блок управления на ремни, колесами вниз.

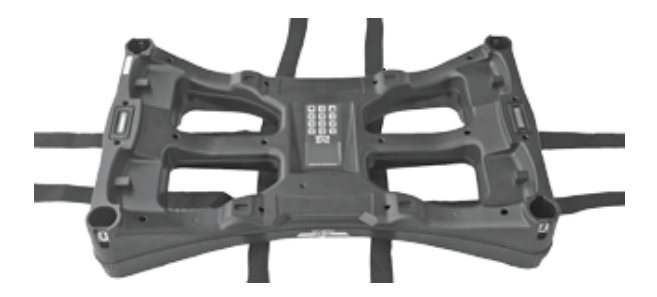

**4.** Переверните основания и разместите их в соответствующих пазах блока управления.

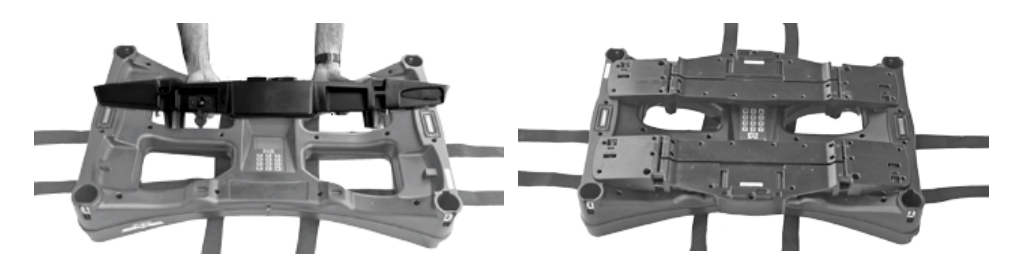

**5.** Сложите панели стопкой поверх оснований, таким образом, чтобы стыковочные конусы расположились со стороны колес блока управления. Все элементы металлодетектора имеют стыковочные шипы и пазы, при укладке следите за их совпадением.

**Защелки должны быть закрыты!**

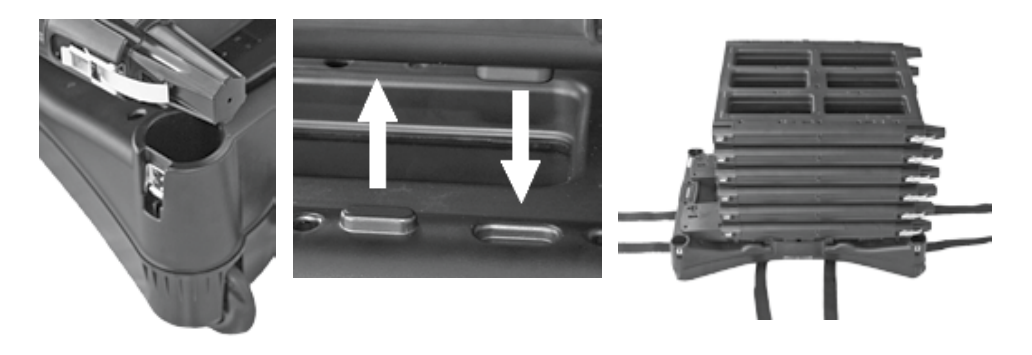

**6.** Натяните и закрепите транспортные ремни. Поставьте устройство на колеса.

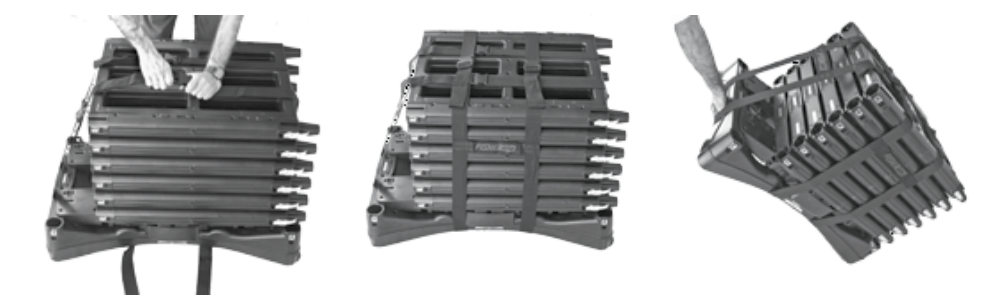

**Металлодетектор готов к транспортировке и хранению.**

#### **Клавиатура:**

Управление M-Scope осуществляется через клавиатуру на блоке управления. Кнопки ▲ и ▼ – одно функциональные, кнопки 0-9 несут двойную функцию, см. таблицу.

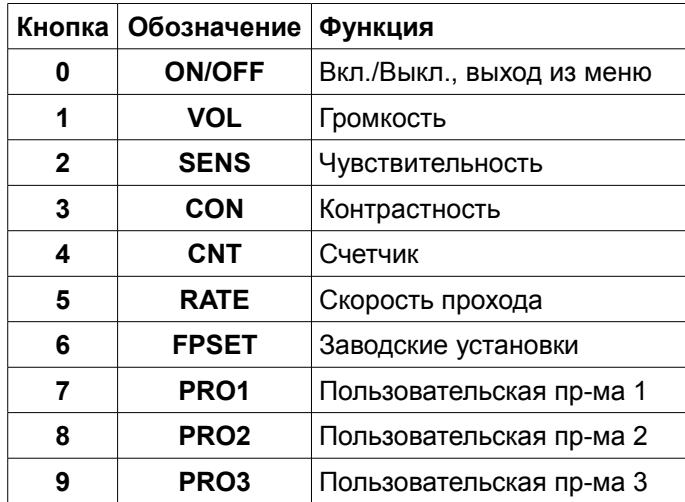

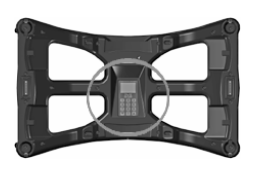

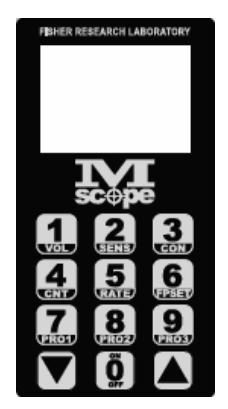

#### **Работа с детектором:**

Включите устройство нажатием клавиши ON/OFF на клавиатуре. Металлодетектор включится и проведет цикл самодиагностики. На экране отобразится логотип и напряжение на аккумуляторах.

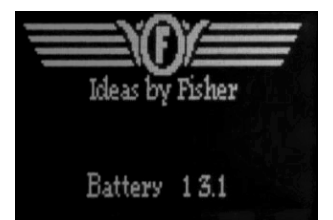

Во время самодигностики светодиодный индикатор уровня сигнала будет менять значение от минимального (зеленый) уровня до максимального (красный). По завершении теста индикатор перейдет в нормальный рабочий режим. Во время работы значения уровня могут изменяться под воздействием внешних источников электромагнитных помех. Также, во время самодиагностики происходит проверка исправности антенных панелей, о чем свидетельствует однократное зажигание зонных светодиодов красным светом. В режиме ожидания они горят зеленым.

После успешного завершения самодиагностики устройство перейдет в нормальное рабочее состояние. Обычно оператор просто включает металлодетектор и работает с установками, которые уже сохранены в памяти. При первом включении загружаются заводские установки, которые соответствуют стандартным условиям работы. Однако они могут не отвечать конкретным требованиям безопасности.

#### **Изменение языка интерфейса:**

По умолчанию язык интерфейса — английский. Для изменения языка:

- 1. Выключите M-Scope, кнопка 0 и 1 для подтверждения.
- 2. Нажмите кнопку 0 и затем быстро ▼ и потом ▲.(Эта последовательность переведет M-Scope в режим диагностики) Повторное нажатие 0 переключит экран в основное меню диагностики.
- 3. Находясь в этом меню нажмите:
	- 1 для английского языка
	- 2 для немецкого языка
	- 3 для французского языка
	- 4 для испанского языка
- 4. После выбора языка нажмите 0 для перехода в нормальный режим работы.

#### **Оптические детекторы:**

Внутри проема детектора расположены шесть инфракрасных (ИК) лучевых детекторов, три — со стороны входа и три — со стороны выхода. Сигнал тревоги формируется только в том случае, если произошло пересечение одного и более лучей. Индикатор уровня сигнала может отображать тревожное состояние, но сигнал тревоги прозвучит только при пересечении лучей (что соответствует проходу сквозь детектор).

M-Scope измеряет время между пересечением лучей на входе и выходе. Если скорость прохождения через детектор превысила установленное значение, инициируется сигнал тревоги, на дисплее отображается надпись «SPEED VIOLATION!»

Если один из лучей перекрыт в течение нескольких секунд, M-Scope выдает сигнал тревоги, а на дисплее отображается надпись «PhotoDiode Blocked» и три пары кружков, которые соответствуют лучевым детекторам. Перекрытый детектор отображается пустым кружком.

Также данное меню возникает при диагностике неисправных лучей:

Луч в порядке — кружок полный;

Луч частично перекрыт — кружок моргает; Луч полностью перекрыт или неисправен кружок пустой.

Возможная причина неисправности неправильный монтаж панелей.

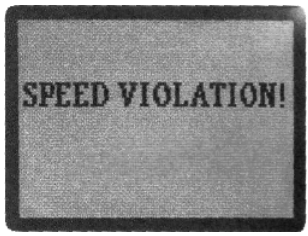

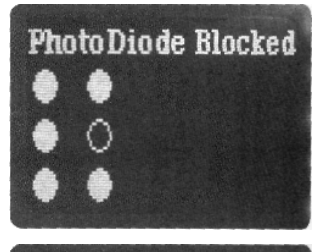

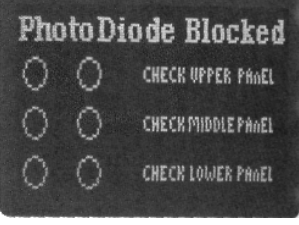

#### **Обнаружение металлических предметов:**

Когда человек проходит сквозь детектор, индикаторы зон остаются зелеными, индикатор статуса горит желтым, а индикатор готовности красным. Индикатор уровня отображает уровень детектируемого сигнала. Если уровень сигнала не превысил пороговое значение ни для одной из трех зон, индикаторы зон и индикатор готовности загораются зеленым, когда человек выходит из створа детектора. Детектор готов к работе со следующим человеком.

#### **Индикация зон :**

M-Scope имеет три зоны обнаружения. Если одна или более зон детектируют сигнал, который превышает заданный порог тревоги, включается звуковой сигнал, индикатор уровня отмаргивает несколько раз, индикатор зоны, в которой произошло обнаружение, меняем цвет на красный. Индикатор другой зоны, если там тоже произошло обнаружение, будет быстро переключаться между красным и зеленым (кажется желтым). Индикатор зоны, где сигнал не превысил порог срабатывания, останется зеленым. Более двух зон не могут одновременно гореть красным. Более двух зон не могут одновременно гореть желтым.

Сигнал тревоги работает около 5 секунд. По завершении M-Scope переходит в режим готовности.

#### **Разряд батарей:**

M-Scope использует свинцовые аккумуляторы. Для предотвращения выхода их из строя M-Scope ведет контроль за напряжением. Когда напряжение опускается ниже 11 вольт, на дисплее появляется предупреждение «BATTERY LOW!!», значение напряжения и время до автоматического выключения. Если в это время подключить источник питания, то прибор продолжить работать в нормальном режиме.

Время заряда при включенном приборе ~ 24 часа, отдельно от прибора батареи заряжаются по 8 часов каждая.

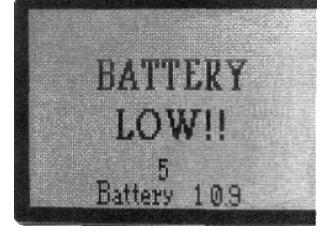

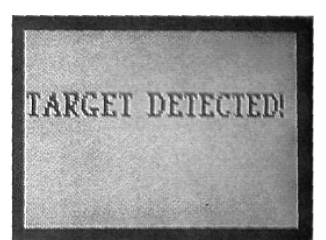

#### **Залипшая кнопка:**

Если какая либо кнопка нажата более двух секунд, индикатор уровня сигнала гаснет, индикатор готовности и светодиоды зон загораются красным, а на дисплее отображается надпись «KEY IS STUCK!». Также на дисплее отображается вид клавиатуры, где залипшая кнопка выделена темным квадратом.

#### **Выключение:**

Для выключения M-Scope нажмите кнопку 0. На дисплее отобразиться надпись «ShutDown Unit?» В течение 5 секунд подтвердите выключение нажатием кнопки 1, иначе детектор вернется к нормальной работе. В процессе выключения на дисплее отображается «Shudown Started» и обратный секундный счетчик. Индикатор уровня сигнала в это же время изменяет свое значение от максимума к минимуму.

M-Scope может выполнить процедуру выключения самостоятельно, при разряженных аккумуляторах. В этом случае повторное включение возможно либо после заряда аккумуляторов или при подключении сетевого источника питания.

# **KEY IS STUCK! DOO** 200mg<br>2010

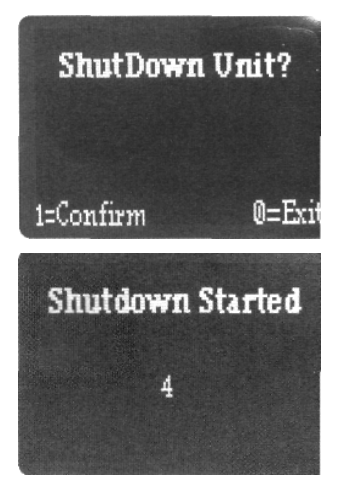

#### **Внешняя помеха:**

Если один или более индикаторов зон горят красным, индикаторы готовности на входе и выходе горят красным и индикатор уровня показывает сильный сигнал — это может быть следствием сильной помехи. Попробуйте переместить M-Scope на площадке таким образом, чтобы прибор смог отстроится от помехи (все индикаторы перешли в нормальное состояние).

#### **Настройка параметров:**

Для выхода из любого меню настройки нажмите 0, либо подождите 10 секунд, и тогда M-Scope автоматически вернется в рабочее состояние. Нажатие кнопок ▼/▲ более 1 секунды ускоряет изменение параметра.

#### **Громкость**

Для настройки громкости нажмите 1. M-Scope . .<br>издаст звуковой сигнал. Кнопками ▼/▲ настройте громкость.

Для настройки типа сигнала нажмите нужную кнопку 1-6, находясь в меню Volume.

- 1 Постоянный
- 2 1 Пульс/сек
- 3 2 Пульса/сек
- 4 4 Пульса/сек
- 5 8 Пульсов/сек
- 6 16 Пульсов/сек

#### **Чувствительность**

Уровень чувствительности определяет детектируемый объем металла. Чем выше чувствительность, тем меньший объем обнаруживается. Для настройки чувствительности нажмите 2. Кнопками ▼/▲ установите уровень от 1 до 99. Уровень чувствительности задается исходя из требований безопасности для конкретного объекта. При выключении параметры сохраняются.

#### **Чувствительность по зонам**

Помимо общей чувствительности прибор позволяет изменить чувствительность для каждой из трех зон. Находясь в меню Sensitivity, нажмите любую кнопку 1-9. На дисплее отобразится «Zone Select» и три шкалы с цифрами слева. Цифры это множители к основной чувствительности для каждой зоны соответственно. Т.е., если значение =0, то эта зона игнорируется; если значение = 1, то чувствительность зоны = равна основной; если 2, то чувствительность зоны выше основной в два раза. Чтобы изменить значения для верхней зоны — кнопки 1, 2, 3; для средней — 4, 5, 6; для нижней — 7, 8, 9; для выхода — ▼, 0, ▲.

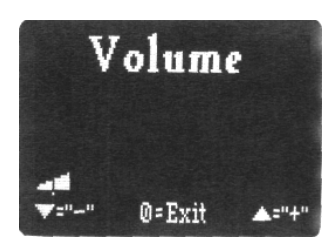

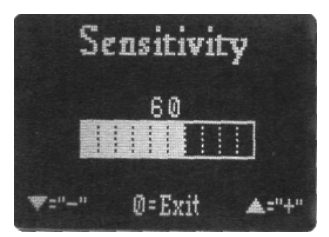

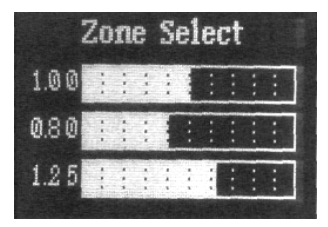

#### **Контрастность**

Для настройки контрастности ЖК дисплея нажмите 3. Используя кнопки ▼/▲ установите необходимый уровень. Это значение сохраняется в памяти автоматически.

#### **Счетчики / Статистика**

Чтобы просмотреть статистику нажмите 4. На дисплее выводятся четыре значения: PeoPle — общее количество проходов; Мetal — из них с металлом; SPeed — нарушений скорости; Access — попытки ввести неверный код. Для сброса счетчиков нажмите 1, для выхода — 0.

#### **Контроль скорости**

Для установки ограничения скорости прохода нажмите 5. На ЖК дисплее отобразиться «Rate Alarm» и шкала с текущим значением. Всего доступно шесть значений: 0.2m/S, 0.5m/S, 1.0 m/S, 1.5m/S, 2.0m/S, Disabled. Используя кнопки ▼/▲ выберите необходимое значение. Если значение DISABLED, то проход за время больше 7,5 секунд все равно вызовет тревогу «SPEED VIOLATION». Находясь в меню Rate Alarm можно нажав 5 перевести M-Scope в режим «Entrance Only Active». В этом режиме (контроль только входа) M-Scope реагирует и регистрирует только проходы со стороны входа. Выход через детектор осуществляется свободно. Надпись «Entrance Only Active» отображается в меню Rate Alarm и на заставке при включении прибора. Отключение данного режима осуществляется нажатием кнопки 5 в меню Rate Alarm.

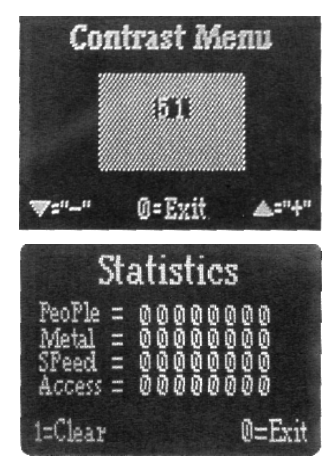

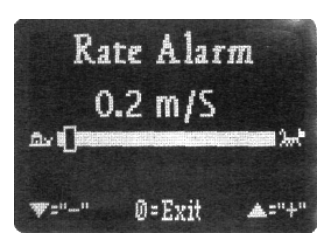

#### **Управление паролями:**

Доступ к настройкам детектора можно ограничить паролем, который задается в меню Access.

Нажмите ▼. Если включена защита паролем, на ЖК дисплее появится предложение ввести код. По умолчанию код доступа 01, если пользователь не задал иное значение.

На ввод неправильного кода на ЖК дисплее выводится надпись «Code Mismatch!».

После каждой неудачной попытки получить доступ на ЖК дисплее отображается «ACCESS DENIED» и и меняется соответствующее значение счетчика событий.

Если включена защита кодом, Мастер код позволяет:

- 1. Изменить чувствительность
- 2. Просмотреть статистику
- 3. Изменить уровень контроля скорости
- 4. Изменить коды доступа
- 5. Изменить/выбрать предустановки.

Код пользователя позволяет изменять параметры громкости и контрастности.

Для включения/выключения M-Scope код не требуется.

Находясь в меню «Access Code» нажмите 5, чтобы включить/выключить доступ по коду.

Для изменения кода доступа перейдите в меню «Code Lock» и нажмите кнопку соответствующего пользователя 1-4. Для смены кода User 2 нажмите 2.

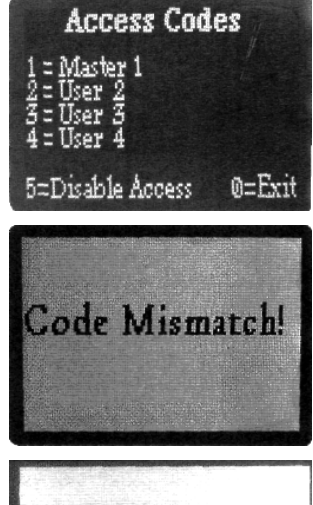

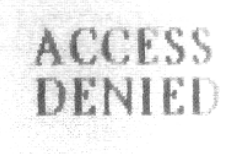

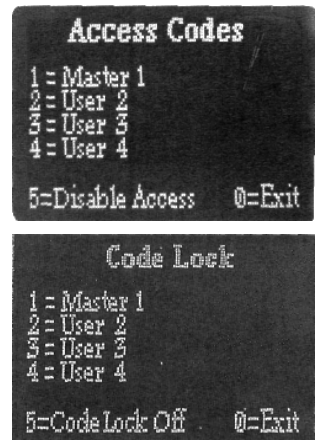

Экран сброса кода User 2.

Введите новый код. Длина кода от одного до десяти знаков. Если в течение 4 секунд не нажата ни одна кнопка, дисплей перейдет в меню «Access Codes». Ввиду того, что нет кнопки Enter и длина кода не фиксирована необходимо после ввода кода выждать паузу 4 секунды.

Через 4 секунды после ввода нового пароля User 2 на дисплее появится запрос на подтверждение нового кода.

Если код подтверждения не совпадет с основным кодом, отобразится сообщение «Code Mismatch!» и через 4 секунды дисплей перейдет в меню изменения кода.

После того, как новый код введен и успешно подтвержден, дисплей перейдет в меню статуса пользователя. Нажатие кнопки 1 переключает статус кода – User/Master. Для выхода в меню «Access Codes» нажмите 0 или подождите 10 секунд.

Заводские значения кодов:

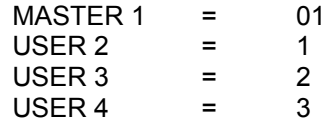

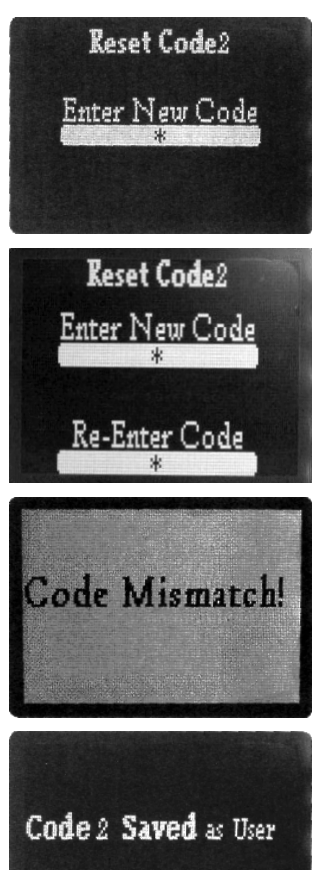

 $1 = ToGGe$ 

0=Exi

#### **Программы:**

Ввиду того, что M-Scope является мобильным детектором, то для разных объектов необходимо использовать разные настройки. Для этого предусмотрена возможность сохранить в памяти устройства три заранее заданных программы. Вызов любой из программ осуществляется коротким (< 1секунды) нажатием соответствующей кнопки – 7, 8 и 9; кнопка 6 соответствует заводским настройкам (которые изменить нельзя). Остальные программы пользователь может изменить, исходя из своих потребностей. Для записи текущих настроек в память нажмите и удерживайте кнопку PRO# более 1 секунды (может потребоваться код доступа).

Ниже указаны настройки для каждой из программ, как они были записаны на заводе.

FPSET (Factory Preset) / Заводские настройки Высокая чувствительность Кнопка 6  $MAIN$  SFNS  $= 80$  $TOP ZONE$  = 1.30  $MID ZONE = 1.00$ BOTTOM ZONE = 1.80

PR01 (Пользовательская программа 1) Аналогична FPSET Кнопка 7

PR02 (Пользовательская программа 2) Средняя чувствительность Кнопка 8  $MAIN$  SENS = 45  $TOP ZONE$  = 1.30  $MID ZONE = 1.00$ BOTTOM ZONE = 1.50 PRO3 (Пользовательская программа 3)

Низкая чувствительность Кнопка 9  $MAIN$  SENS = 20  $TOP ZONE$  = 1.00  $MID ZONE = 0.80$ BOTTOM ZONE = 1.20

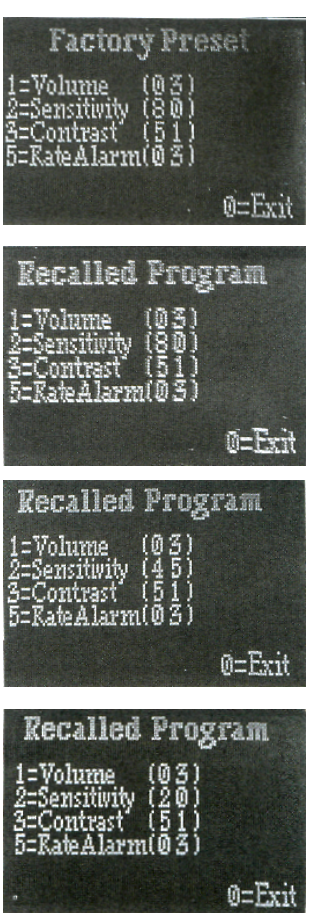

#### **Диагностика:**

В M-Scope предусмотрен режим диагностики. Для входа в этот режим: выключите детектор, затем включите и быстро нажмите ▼, затем ▲. Интервал между нажатиями – не более 2 секунд. Дождитесь завершения цикла опроса индикаторов.

Это заставка режима диагностики. Здесь отображена информация о версии программного обеспечения. При общении с сервисной службой эти данные могут пригодится. Нажмите любую кнопку для продолжения. Для возврата в рабочий режим нажмите дважды 0.

На ЖК дисплее в режиме диагностики графически изображены оптические детекторы и их состояние: полный кружок — детектор исправен; пустой блокирован; с точкой — луч проходит, но частично.

Значения между пар кружков — это уровень детектируемого сигнала соответствующими зонами (уровень отображается относительно и в шестнадцатеричном значении)

При исправных оптических детекторах можно замерить время прохождения сквозь детектор. Значение скорости отображается как Δt=x.xS . 50Hz/60Hz — частота электросети, переключается нажатием ▲.

Battery 1X.X — текущее напряжение аккумуляторов.

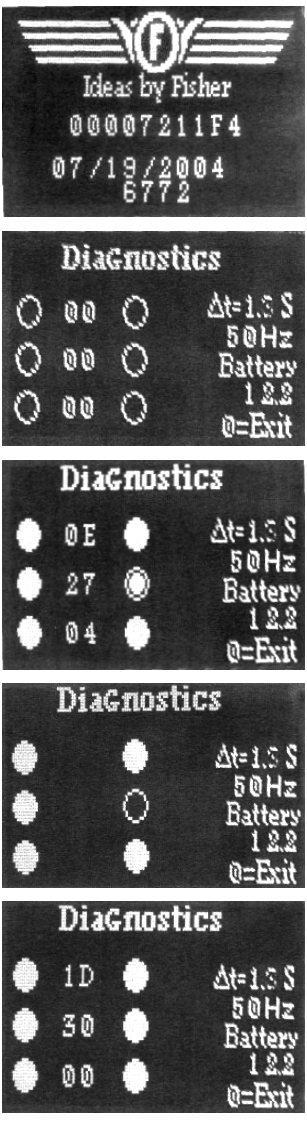

#### **Тест светодиодов:**

Исправность светодиодов можно проверить из диагностического меню, нажимая соответствующие кнопки на клавиатуре. Время свечения 4,5сек.

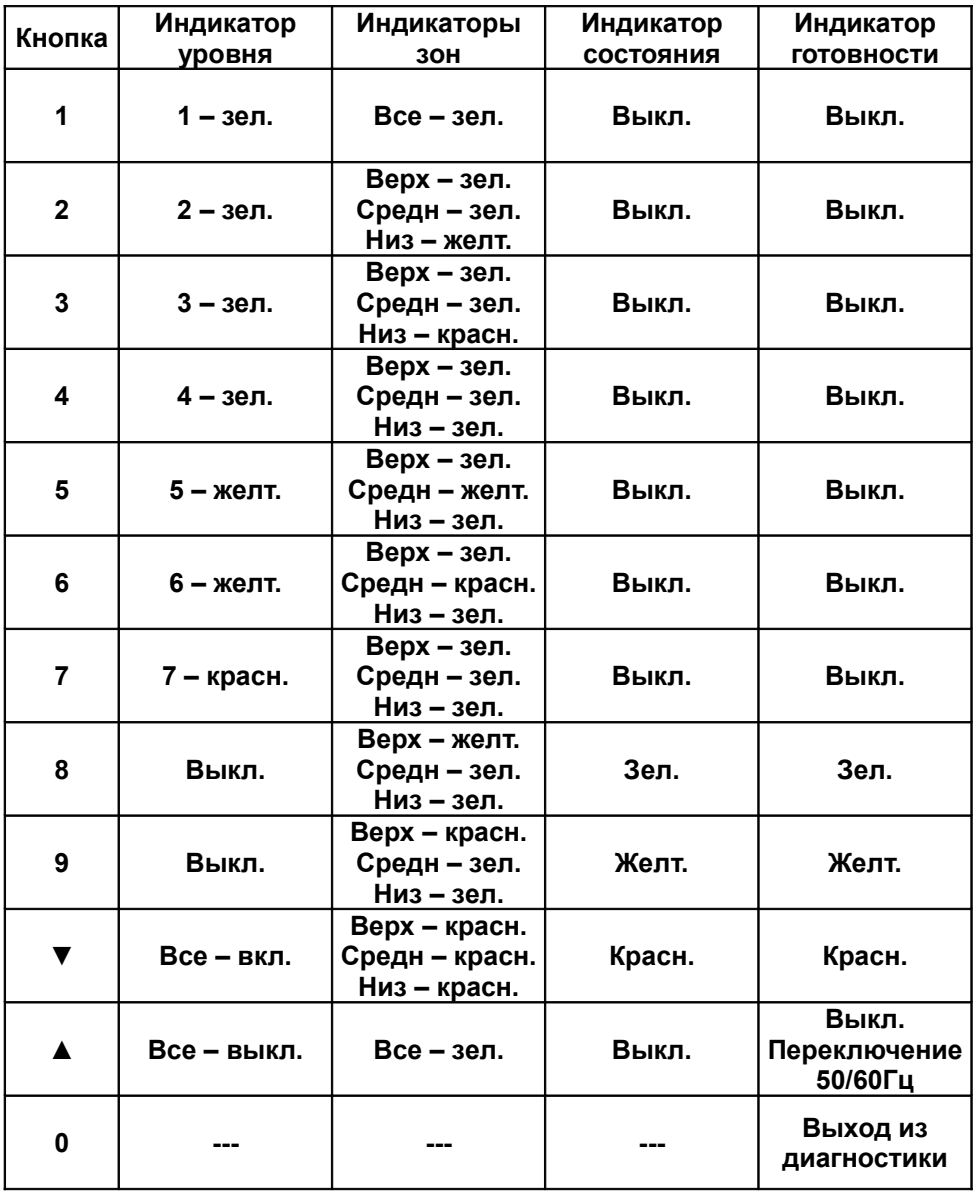

#### **Устранение неисправностей:**

#### **Перед демонтажом M-Scope обязательно выключите Блок управления!**

- 1. После включения детектор сразу же выключается. Проверьте напряжение на аккумуляторах, и если оно ниже 10,9 вольт, произведите зарядку, либо подключите детектор устройству.
- 2. Детектор исправен, но не включается. Проверьте правильность установки антенных панелей и блока управления, цветные метки на приемных и передающих панелях помогут в этом.
- 3. Детектор включается, на дисплее нет информации (синий экран) Нажмите кнопку 3, затем кнопку ▲ до приемлемой контрастности. Или же нажмите 6 для возврата к заводским значениям.
- 4. Детектор включается, блокированы фотодетекторы. Проверьте правильность установки антенных панелей, при необходимости проведите правильную сборку. Убедитесь, что детектор стоит без перекосов, антенные панели параллельны друг другу.
- 5. Детектор подключен к зарядному устройству, зарядка не происходит. Проверьте наличие напряжения в питающей сети, а также разъемы на наличие дефектов.

#### **Переключение 50/60 Гц:**

В режиме диагностики нажмите кнопку ▲ для выбора частоты сети питания (в России — 50 Гц). Это позволит отстроится от внешних помех.

#### **Рекомендации:**

Fisher не рекомендует использовать M-Scope вне помещений без соответствующего навеса. Навес позволяет защитить прибор от воздействия солнечных лучей и дождя. Основания должны устанавливаться на сухом месте.

Fisher рекомендует использовать ручные металлодетекторы совместно с M-Scope на расстоянии не ближе одного метра.

Мастер код, установленный при производстве, 01.

Во избежание повреждений при транспортировке M-Scope защелки на панелях должны быть закрыты!

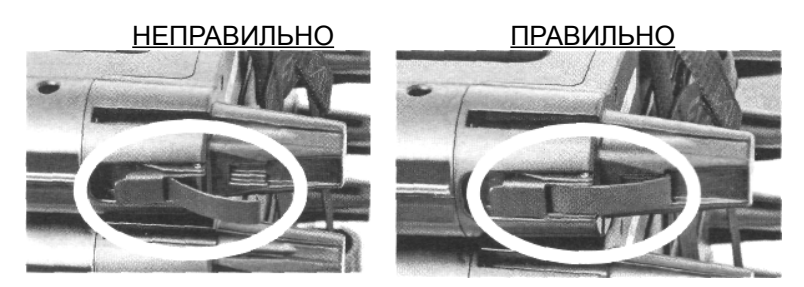

#### **При работе с M-Scope обращайте внимание:**

- Контактные группы на панелях, основаниях, блоке управления всегда должны быть чистыми и сухими.
- Протирка поверхностей проводится только мягкой тканью.
- Не размещайте основания в местах, где возможно скапливание влаги.
- Не устанавливайте M-Scope под прямыми солнечными лучами.
- Если M-Scope подвергся воздействию воды (дождя) немедленно выключите его, разберите и перенесите в сухое место. Удалите остатки воды из всех элементов и дайте им просушиться. Когда все элементы высохнут, соберите M-Scope и проверьте его работоспособность.

При необходимости свяжитесь со службой сервисной поддержки.